# **NextGen Procedure for CJA Panel Members**

#### **Overview**

Attorneys appointed to the CJA panel and their support staff are entitled to view documents and docket sheets in the cases they are appointed to without charge.

## **Upgrade your PACER account**

Check your PACER account to be sure you have an upgraded account. Log in to your PACER account at [https://pacer.psc.uscourts.gov](https://pacer.psc.uscourts.gov/) **Manage My Account**. If the Account Type says "Legacy," then click here for upgrade [instructions.](https://www.waed.uscourts.gov/sites/default/files/attorneys/Upgrade%20Your%20Current%20PACER%20Account.pdf) If your account reflects "Upgraded," proceed to requesting CJA status.

## **Request CJA exempt status**

Contact the PACER help desk at [pacer@pcs.uscourts.gov](mailto:pacer@pcs.uscourts.gov) and request that your CJA status for the Eastern District of Washington be added to the upgraded PACER account.

## **Using your exempt account**

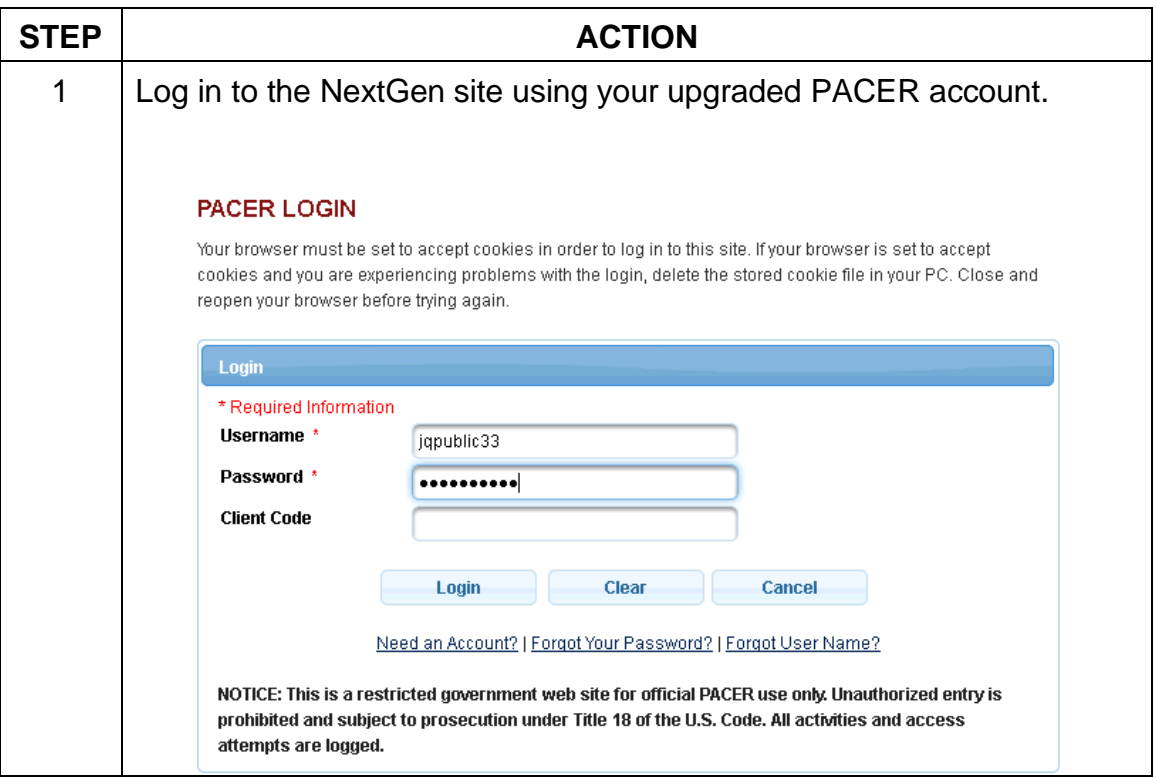

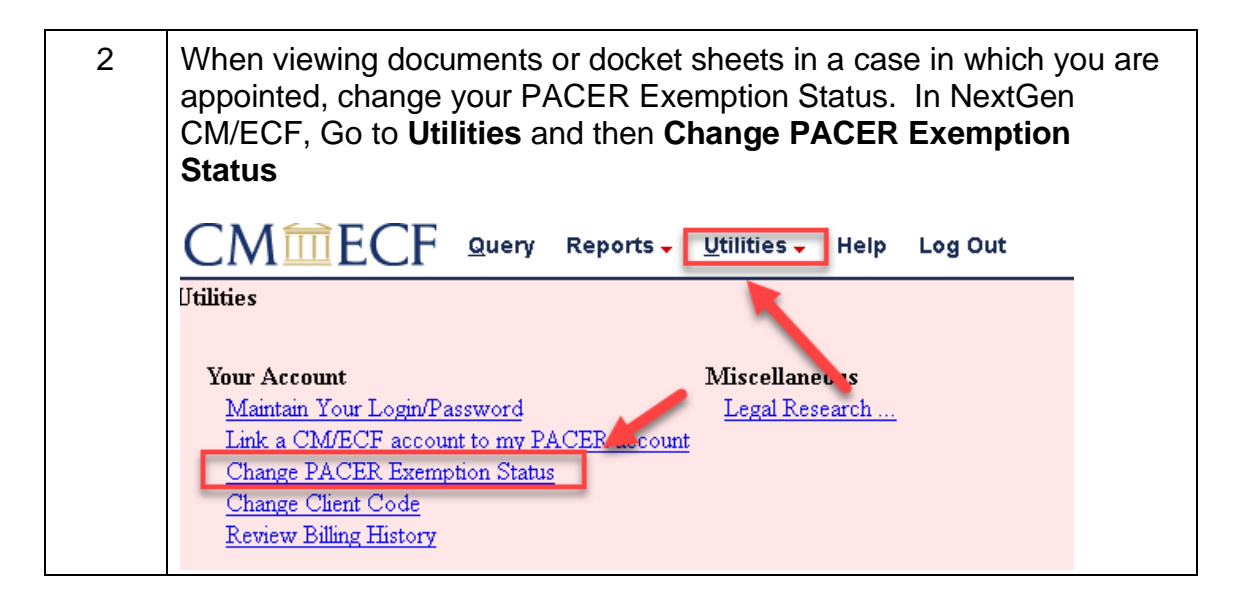

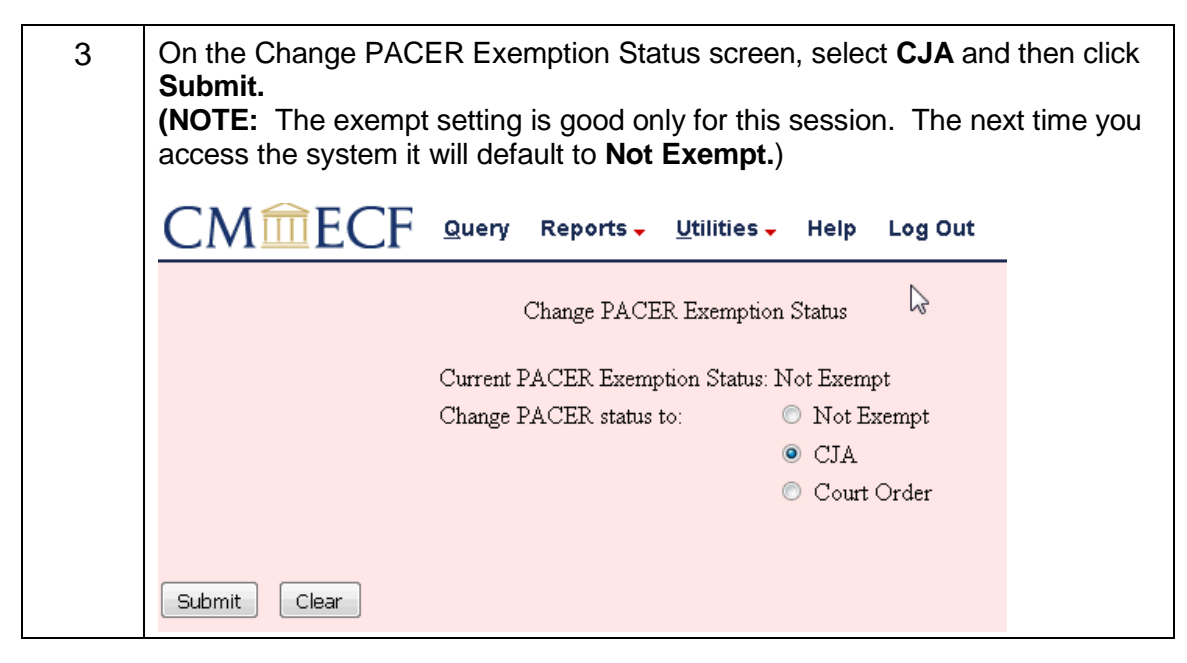

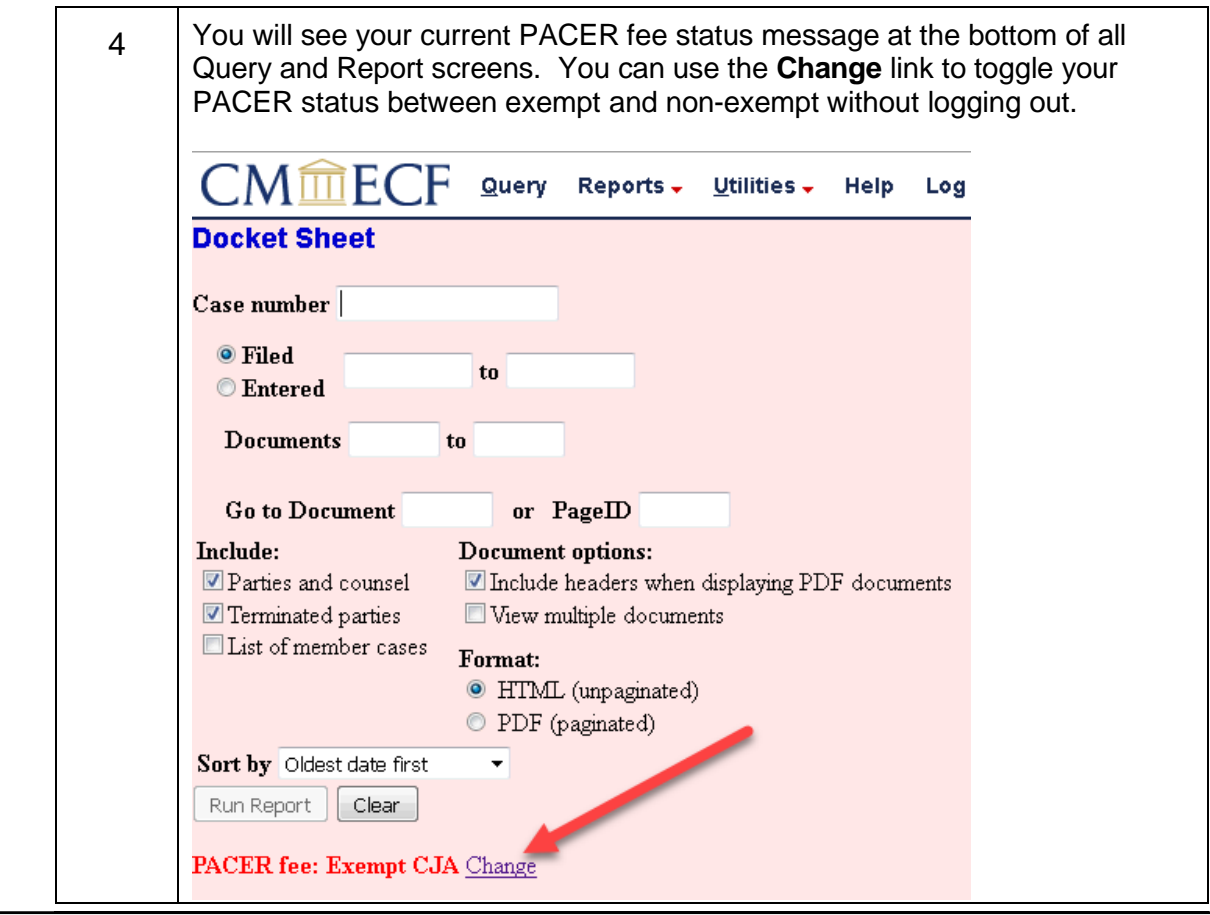

# **Support staff access**

Your support staff are entitled to an exempt PACER account. Contact PSC by phone at 800-676-6856 or email at *[pacer@psc.uscourts.gov](mailto:pacer@psc.uscourts.gov)* and provide them with the staff person's name, the staff person's PACER username, the name of the CJA attorney, and that you are with the Eastern District of Washington.